# Child and Adolescent Needs and Strengths (CANS) Training and Certification for Oregon

#### **Current Users**

Training and certification in the Child and Adolescent Needs and Strengths (CANS) is completed online at:

#### www.Schoox.com/login.php

- 1. Username: the email address you used on the previous LearnerNation TCOMTraining.com site.
- 2. Password: enter "password" which is the temporary password
  - a. You will be prompted to reset your password
  - b. Password requirements: 6 alphanumeric characters
- 3. Follow the prompts to select your account information including:
  - a. Country
  - b. Regional designation
  - c. Unit (This is your agency. Start typing your agency name and it should auto-populate)

#### **New Users** (those who never had an account on the previous TCOMtraining.com website)

Registration for training and certification in the Child and Adolescent Needs and Strengths (CANS) is completed online at:

## www.Schoox.com/academy/CANSAcademy/register

- 1. Complete all required fields
- 2. Click "Sign up now."

## **Accessing Training Courses**

This site provides free web-based training and testing which can be completed at your own pace.

- 1. Prior to taking a course you will need to Select the course bundle.
- 2. To Select a Bundle go to TRAINING> BUNDLES
- 3. Select the Bundle of courses titled "Oregon" by clicking on the Name of the Bundle.

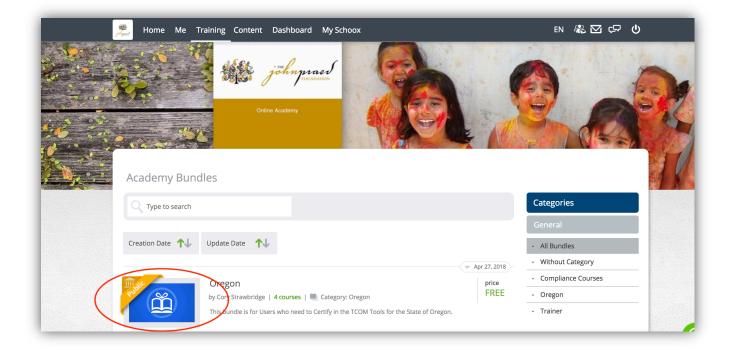

4. Click the Enroll Button.

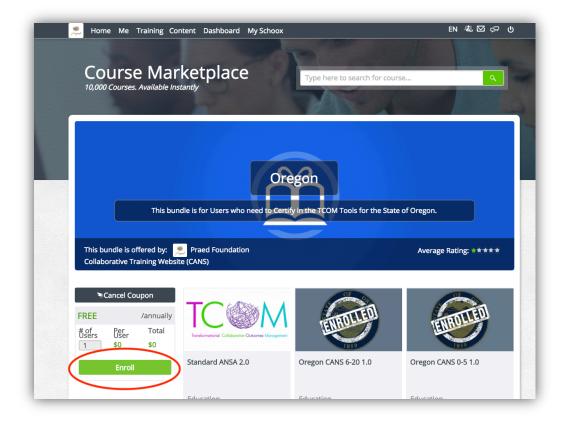

# **Modules to complete for Certification**

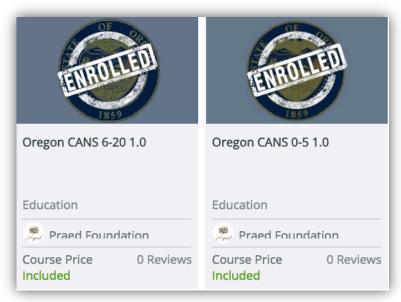

Users have three opportunities to take the final exam and pass for certification. If you fail twice for the final test, give yourself some time before jumping back in to take it a third time. If you do fail the third test, you will have the opportunity to consult with Praed Foundation on your areas of need. Please email them at <a href="mailto:support@TCOMtraining.com">support@TCOMtraining.com</a> if you want this support.

For more detailed instructions on the new TCOM training site, please visit this website: <a href="https://praedfoundation.org/wp-content/uploads/2018/05/Schoox-How-To-05312018.pdf">https://praedfoundation.org/wp-content/uploads/2018/05/Schoox-How-To-05312018.pdf</a>